# **WebSphere MQ Everyplace for Multiplatforms Server Support Installation Guide: Version 2.0.2.0**

Vijay Raj K IBM India Software Lab Bangalore India 560017

vkalangu@in.ibm.com

#### **Take note**

Before using this report be sure to read the general information under "Appendix A: Notices" on page 25.

#### **License warning**

WebSphere MQ Everyplace – Server Support is supplied under the terms of the license agreements described in the section *License terms* on page 4.

#### **First Edition, August 2004**

This edition applies to this version of WebSphere MQ Everyplace for Multiplatforms - Server Support and to all subsequent releases and modifications unless otherwise indicated in new editions.

This product includes software developed by the Eclipse Project (http://www.eclipse.org).

#### **Trademarks**

IBM, the IBM logo, AIX, and WebSphere are trademarks or registered trademarks of IBM Corporation in the United States, other countries, or both.

Microsoft and Windows are registered trademarks of Microsoft Corporation in the United States, other countries, or both.

Java and all Java-based trademarks and logos are trademarks or registered trademarks of Sun Microsystems, Inc. in the United States, other countries, or both.

Linux is a registered trademark of Linus Torvalds.

All other trademark, company, and product names used herein are trademarks of their respective companies.

**© Copyright International Business Machines Corporation 2000 - 2004**. All rights reserved. Note to US Government Users -- Documentation related to restricted rights -- Use, duplication or disclosure is subject to restrictions set forth in GSA ADP Schedule contract with IBM Corp.

# **Table of contents**

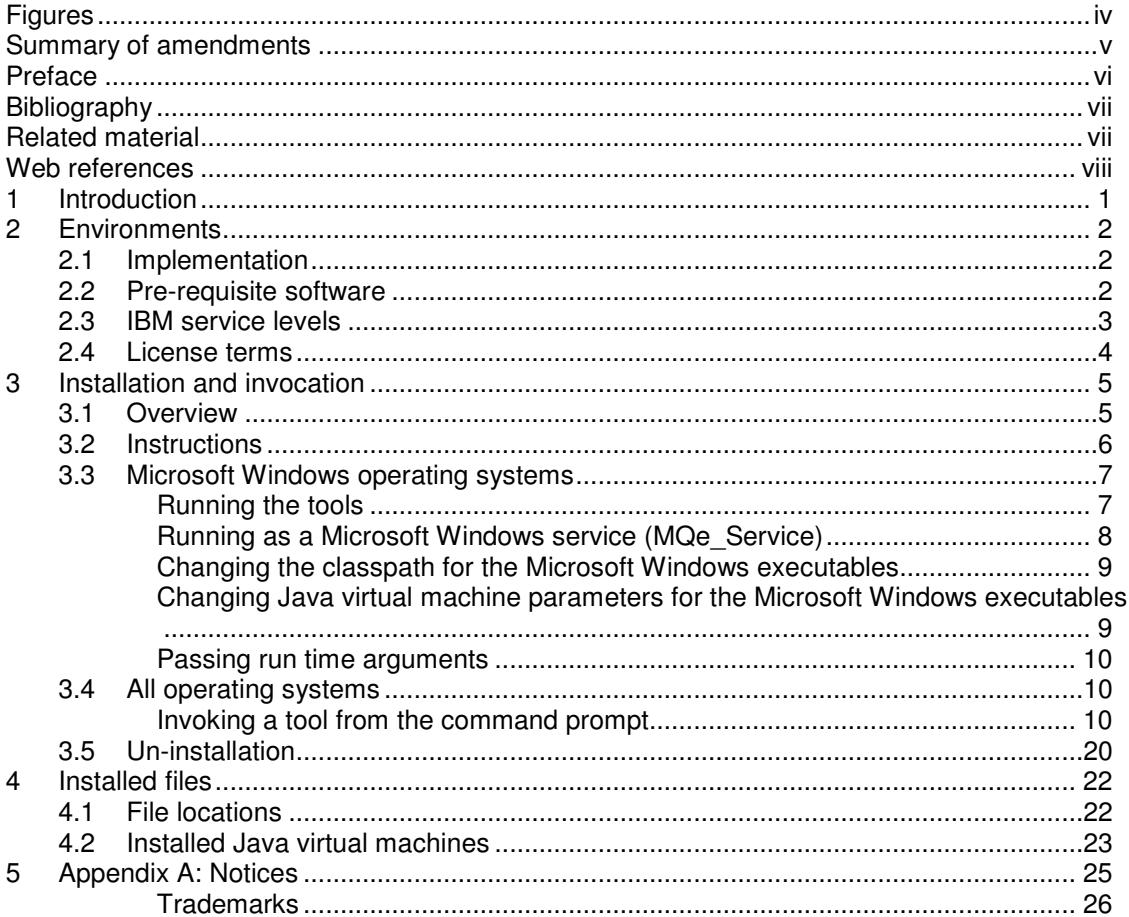

# **Figures**

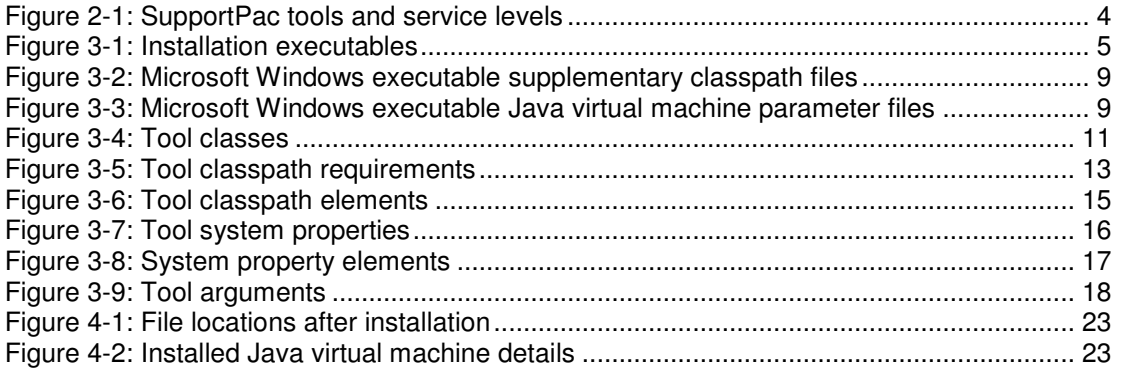

# **Summary of amendments**

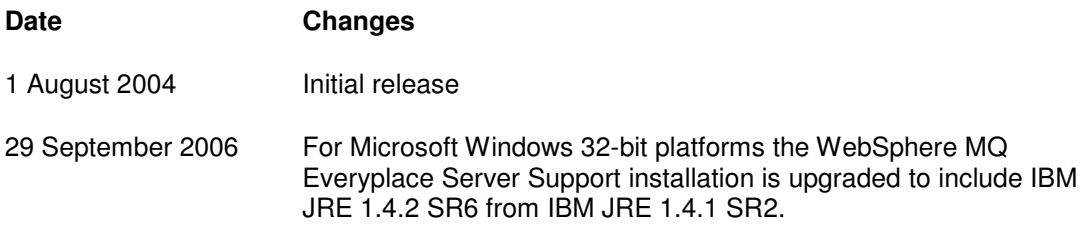

# **Preface**

The WebSphere MQ Everyplace Server Support provides the tooling necessary to create and manage a network of WebSphere MQ Everyplace (MQe) queue managers and their optional interconnections to an IBM WebSphere MQ network. This SupportPac contains the following tools:

- MQe Explorer a tool for MQe local queue manager creation, and for local or remote queue manager administration. It presents the information through a graphical user interface. MQe\_Explorer also supports the launch of one or more applications against MQe queue managers and provides control and debugging facilities. For more information see the MQe Explorer User Guide in this SupportPac.
- MQe MiniCertServer a tool for the issue and renewal of WLTS certificates to queue managers and queues, used for certificate-based authentication. Both a scriptable (command console) and a graphical interface are available. For more information see the MQe MiniCertServer User Guide in this SupportPac.
- $MQe$  Script a tool for MQe local queue manager creation, and for local or remote queue manager administration. It presents the information through a console and is fully scriptable, making it ideal for repetitive administrative tasks. For more information see the MQe Script User Guide in this SupportPac.
- MQe Service a wizard-based tool for MQe local queue manager creation. Additionally it provides for the automated set-up of MQe gateway and MQ queue managers where messages are designed to pass between MQe and MQ networks. Queue managers and gateways created by MQe\_Service can be managed by MQe\_Explorer and/or MQe Script. On certain operating systems, MQe Service allows queue managers to run as a background service. For more information see the MQe Service User Guide in this SupportPac.

MQe\_Explorer, MQe\_Script and MQe\_MiniCertServer were previously shipped as separate SupportPacs (ES02, ES04 and ES03 respectively). This SupportPac replaces all these previous versions.

# **Bibliography**

- o WebSphere MQ Everyplace: Introduction, IBM Corporation, SC34-6277.
- o WebSphere MQ Everyplace Application Programming Guide, IBM Corporation, SC34-6278
- o WebSphere MQ Everyplace Java™ Programming Reference, IBM Corporation, SC34-6279
- o WebSphere MQ Everyplace Configuration Guide, IBM Corporation, SC34-6283

# **Related material**

- o WebSphere MQ SupportPac MA88: WebSphere MQ Classes for Java.
- o WebSphere MQ SupportPac MS0B: WebSphere MQ Java Classes for PCF.
- o WebSphere MQ Everyplace: MQe\_Explorer User Guide (in this SupportPac).
- o WebSphere MQ Everyplace: MQe\_Script User Guide (in this SupportPac).
- o WebSphere MQ Everyplace: MQe\_Service User Guide (in this SupportPac).
- o WebSphere MQ Everyplace: MQe\_MiniCertServer User Guide (in this SupportPac).

# **Web references**

The following URLs provide useful resources:

- o TCL and Jacl: http://www.tcl.activestate.com/doc
- o Eclipse Foundation (Eclipse & SWT): http://www.elipse.org

# **1 Introduction**

The WebSphere MQ Everyplace Server Support provides the tooling necessary to create and manage a network of WebSphere MQ Everyplace (MQe) queue managers and their interconnection to an IBM WebSphere MQ network. This SupportPac contains four tools:

- MQe Explorer a GUI tool for MQe local queue manager creation, and for local or remote queue manager administration. For more information see the MQe Explorer User Guide in this SupportPac.
- MQe MiniCertServer a GUI and/or scriptable tool for the issue and renewal of WLTS certificates to queue managers and queues, used for certificate-based authentication. For more information see the MQe\_MiniCertServer User Guide in this SupportPac.
- MQe Script a scriptable tool for MQe local queue manager creation, and for local or remote queue manager administration. For more information see the MQe Script User Guide in this SupportPac.
- MQe Service a wizard-based tool for MQe local server queue manager creation and automated set-up of MQe gateway and MQ queue managers. For more information see the MQe\_Service User Guide in this SupportPac.

For late changes and updates to the SupportPac please see the Read Me document. On Microsoft Windows systems it is accessible from the Start Menu; on other platforms its location in the file system is given in File locations on page 22.

# **2 Environments**

### **2.1 Implementation**

The tools of this SupportPac are implemented, as far as possible, in 100% pure Java to ensure platform independence. Deviations are:

- MQe\_Explorer and MQe\_MiniCertServer
	- $\circ$  Eclipse SWT services are used to provide the graphical user interface. Eclipse uses native platform function for high performance interactivity with a native look and feel.
- MQe\_Service
	- o Eclipse JFACE and SWT services are used to provide the graphical user interface. Eclipse uses native platform function for high performance interactivity with a native look and feel. Additionally, the components unique to Microsoft Windows use native code to implement their platform-specific function.

## **2.2 Pre-requisite software**

The installer for this SupportPac requires that the IBM WebSphere MQ Everyplace Version 2 product be already installed on the target system<sup>1</sup>.

Additionally, if the following functions are required:

- Using MQe Explorer and/or MQe Script
	- o Creation of an MQe gateway queue manager.
	- o Management of the gateway features of the hosting MQe queue manager.
- Using MQe Service
	- o Communication with either a local or remote IBM WebSphere MQ queue manager.

then the IBM WebSphere MQ Java Support<sup>2</sup> must have been previously installed on the target system. If added later then, on Microsoft Windows platforms only, the affected features must be re-installed, in order to add the extra functionality.

On all platforms except Microsoft Windows 32-bit, a suitable Java virtual machine must be available; this must provide the J2 runtime environment Standard Edition (J2SE) at version 1.3.1 or above. On Microsoft Windows 32-bit platforms a Java virtual machine is included in the install.

All other pre-requisite software for MQe\_Explorer, MQe\_Script, MQe\_Service and MQe\_MiniCertServer is supplied in this SupportPac and is installed as required.

 $\overline{a}$ 

<sup>&</sup>lt;sup>1</sup> The documentation only may be installed without MQe v2 present.

<sup>2</sup> The *IBM WebSphere MQ Java Support* is shipped as a component of the *IBM WebSphere MQ* product.

Copyright IBM Corp. 2000 - 2004 2

# **2.3 IBM service levels**

The tools available and the IBM service levels for this SupportPac depend upon the runtime platform:

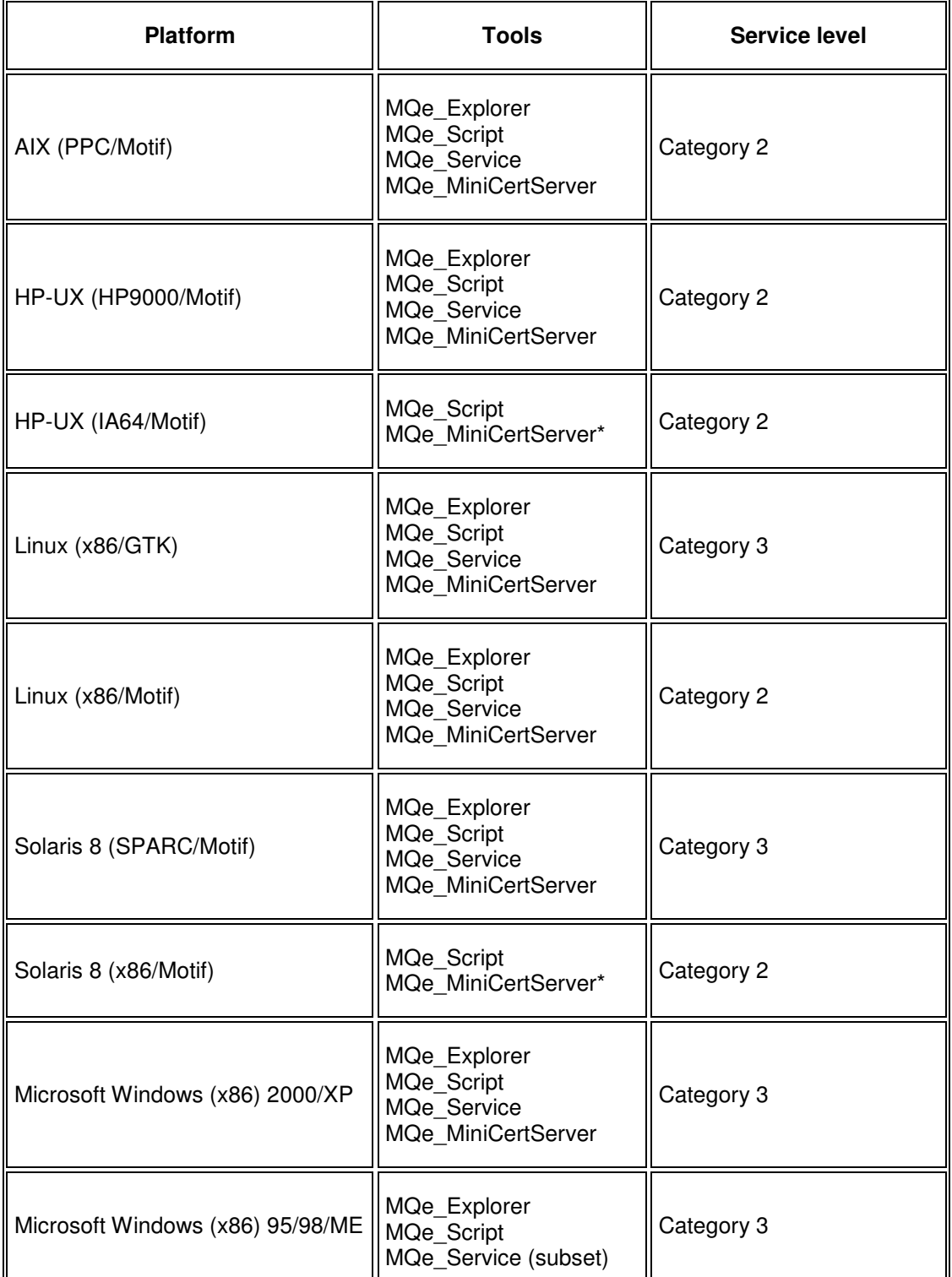

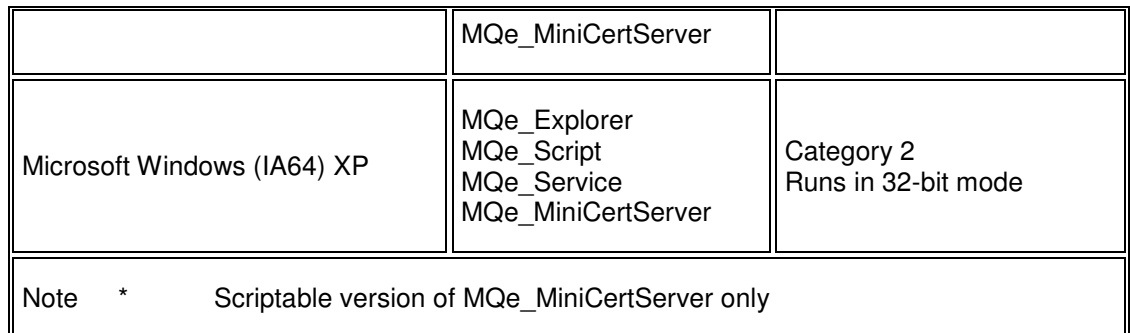

#### **Figure 2-1: SupportPac tools and service levels**

Category 2 SupportPacs are freeware, provided AS-IS and the license agreement that accompanies them DOES NOT provide for defect correction.

Category 3 SupportPacs are product extensions, supplied under the terms and conditions of a program license agreement, and provide for defect correction until a defined end-of-service date. To obtain service, customers must be running on the latest level of the SupportPac. In this case the base product is WebSphere MQ Everyplace Version 2 and the Category 3 end-of-service date for this SupportPac is defined to be the same as the end-of-service date applicable to the base product.

## **2.4 License terms**

The license terms applicable to this installation of the SupportPac are provided in license files copied on to the target machine during installation; their location is given in File locations on page 22.

# **3 Installation and invocation**

## **3.1 Overview**

The SupportPac is installed by running either a platform-specific install executable or a crossplatform .jar file. The following are provided:

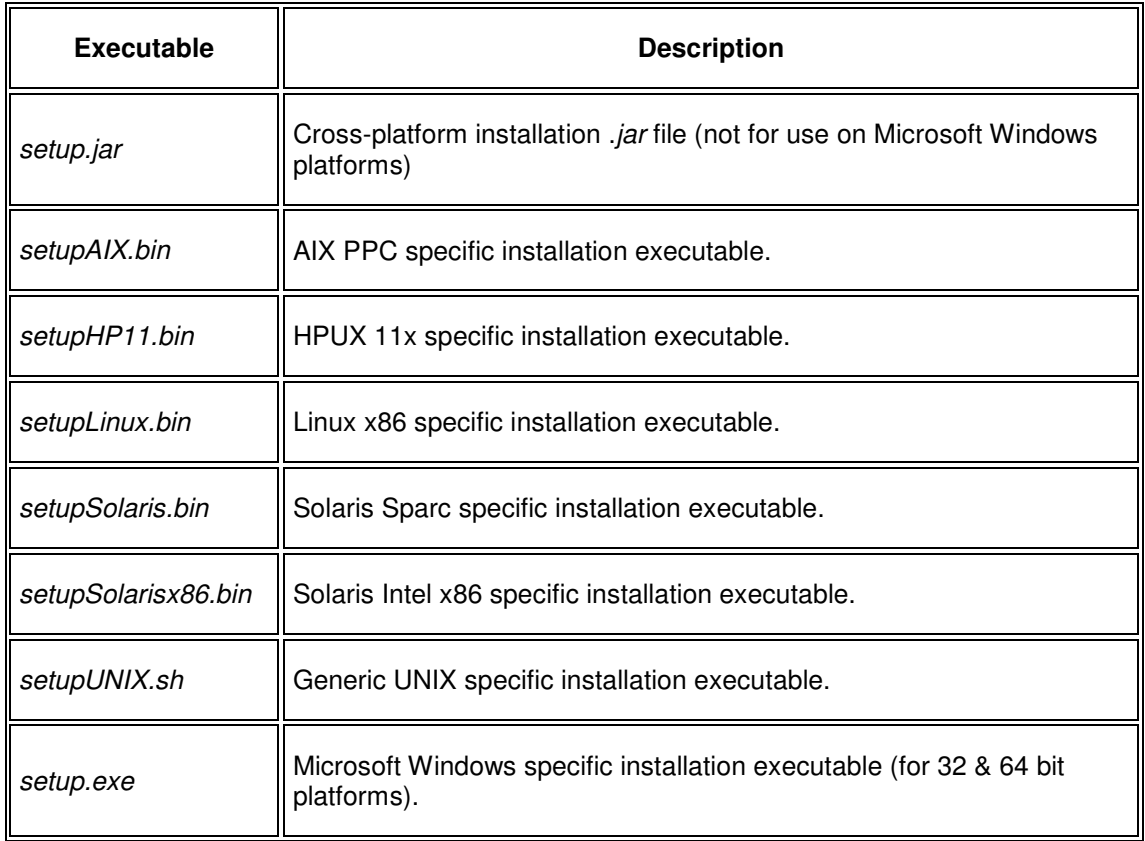

### **Figure 3-1: Installation executables**

By default, panels are displayed to guide you through the installation. In order to run the installation you must have administrator privileges, i.e. you are logged on as a user with those privileges.

 If this is a re-installation, ensure that all tools/wizards from the previous installation have been closed before starting the install. Features may be selectively installed and uninstalled as required.

The install checks the target system for previously installed software; these checks vary according to the operating system:

- Microsoft Windows operating systems
	- o WebSphere MQe Everyplace V2 must be present for the Microsoft Windows executables to be installed. These use registry settings created when a trial or full version of MQe is correctly installed. The executables provide a convenient method of launching the programs without having to change your environment.

If MQe is not installed the MQe Service, Add and Remove Service wizards are not installed.

- $\circ$  WebSphere MQ is located. If not present, the MQe Service Connect To MQ wizard and its pre-requisites are not installed unless MQe is also not installed then the java classes are installed but without the executable to run the wizard.
- Other operating systems
	- There is no check for the presence of WebSphere MQe Everyplace V2. However, if not present, none of the installed software can be executed until this product is installed.
	- $\circ$  In the case of AIX, Solaris and HPUX it is assumed that the Motif desktop is installed – no other desktops are supported on these operating systems. For Linux the user is asked to identify the desktop; the choice is between GTK and Motif – any other desktop is not supported.
	- $\circ$  It is assumed that WebSphere MQ is available. All the relevant features, their associated wizards and pre-requisites are installed. If necessary, WebSphere MQ can be installed later.

The results of the installation depend upon the target operating system:

- Microsoft Windows operating systems (with a correct installation of MQe)
	- o The installation installs all the selected features and configures them for immediate use. The Start menu contains shortcuts to all the tools and documentation. For the tools MQe\_Explorer, MQe\_Script, MQe\_Service and MQe MiniCertServer, executable  $(xe)$  files are created to provide easy access.
- Other operating systems (and Microsoft Windows without a correct installation of MQe)
	- $\circ$  The installation installs all the selected features and pre-requisite software but does not provide executables, shortcuts or batch files ready for immediate use. Program and data directories are created and populated as required. The tools must be invoked from a command prompt, which can be embedded in a script, macro or batch file for improved usability. The documentation is stored in the file system.

Errors occurring during the installed are normally summarized to the user in an error message with full details logged in a file; for log file location details see File locations on page 22.

MQe Script and MQe MiniCertServer provide sample scripts; for the location of these scripts see File locations on page 22.

### **3.2 Instructions**

#### **To install WebSphere MQ Everyplace Server Support**:

- 1. Insert the product CD into your CD-ROM drive.
- 2. Start the installation either from the platform specific launcher, or from the setup.jar file:

#### **Installing from the platform-specific launcher:**

- a. Execute the platform specific launcher at a command prompt.
- b. If you see a message box with the text 'No matching JVM was found', the installer was unable to find a Java environment to use. In this case you need to use the *setup jar* file for installation.
- c. To tell the launcher to use a specific JVM, use the **-is:javahome** launcher flag followed by the directory location of the JVM executable, e.g.

setup.exe -is:javahome c:\jdk1.3

d. To tell the launcher to use a specific directory to store temporary files, use the **-is:tempdir** launcher flag followed by the directory path, e.g.

setup.exe -is:tempdir c:\mytempdir

#### **From the setup.jar file**:

a. At a command prompt change the current directory to the directory where the *setup jar* is stored, and run the installation program using the Java command on your computer. This command is typically java (IBM JVM) or jre (Sun JVM). For example:

#### **On Linux, AIX, Solaris, and HPUX 11x:**

CLASSPATH=./setup.jar:\$CLASSPATH

export CLASSPATH

java run (or jre run)

3. On the Welcome screen, confirm that you want to install the WebSphere MQ Everyplace Server Support program by clicking the **Next** button and then follow the prompts to complete your installation.

### **3.3 Microsoft Windows operating systems (with a correct installation of MQe)**

### **Running the tools**

After the install completes the Start menu provides access to all documentation and SupportPac tools. To invoke a tool, select the appropriate icon from the menu; for further instructions see the appropriate User Guide.

Executable (*.exe*) files have been created to allow the Java programs to be launched as normal Microsoft Windows programs. In these executables the Java classpath (i.e. the access instructions to the Java classes) has been pre-set to meet all normal requirements. The various executables do not use the classpath settings maintained by Microsoft Windows (neither the system nor the user classpath settings). If you wish to change the classpath in force there are two approaches:

- 1. Directly change the classpath passed to the executables (described below).
- 2. Follow the instructions for All operating systems on page 10 and launch the Java virtual machine directly.

All executables are configured to use the Java virtual machine included in the install. If a different virtual machine is required then follow the invocation instructions for All operating systems on page 10.

### **Running as a Microsoft Windows service (MQe\_Service)**

MQe queue managers installed by MQe\_Service and configured to run as Microsoft Windows services must be stopped and started using the standard services administrative tools.

The SupportPac install modifies the system environment variable **Path** to give Microsoft Windows services access to the installed Java virtual machine. It does this by appending the location of the installed java.exe file and its associated .dlls, to the existing variable value. If a different virtual machine is required then this appended value should be updated. Note that if the Path variable already provided access to a virtual machine, then the queue manager (when running as a service) will use this other virtual machine.

### **Changing the classpath for the Microsoft Windows executables**

The classpath setting used by the executables can be modified at runtime by providing additional runtime settings in one or more files that are automatically checked at run time. Each of these files must be in the same directory as the executable itself, and must have the same name as the executable, but with a different extension. The files checked for are listed below:

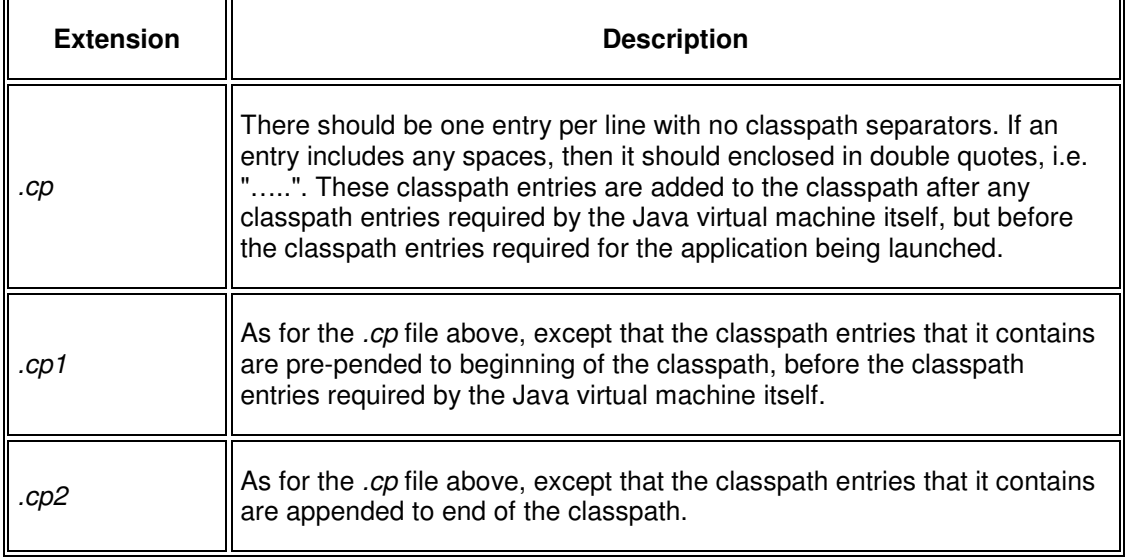

#### **Figure 3-2: Microsoft Windows executable supplementary classpath files**

### **Changing Java virtual machine parameters for the Microsoft Windows executables**

Java virtual machine parameters used by the executables can be modified in a similar manner to that given above for the classpath. The relevant file extensions are:

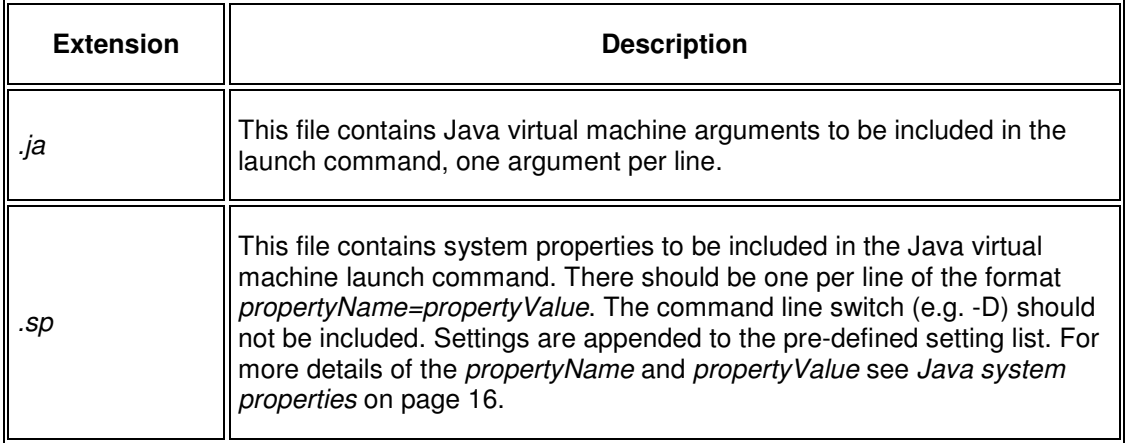

#### **Figure 3-3: Microsoft Windows executable Java virtual machine parameter files**

### **Passing run time arguments**

Run time arguments can be given to the tools by supplying them as run time arguments to the executables instead. For example, to pass the filter parameter and value (**-filter 1**) to the MQe Service Run QMgr. tool, use:

MQe\_ServiceRQM –filter 1

since the tool executable is the file: MQe\_ServiceRQM.exe.

Tools that take run time arguments are identified in the section Arguments on page 18.

### **3.4 All operating systems**

After the install completes, all tools, pre-requisites (excepting WebSphere MQe and optionally WebSphere MQ) and documentation have been copied to the target system. The location of these files is given in the chapter File locations on page 22. To invoke a tool, follow the instructions below; for further instructions on using that tool see the appropriate User Guide.

#### **Invoking a tool from the command prompt**

Tools are invoked from a command line, using the syntax:

#### java [*options*] toolClass [args]

where **java** invokes the Java virtual machine (assuming an IBM implementation; for Sun implementations use **jre**).

where **options** includes:

-cp classpath (search path for application classes/resources).  $-D<sub>1</sub> = -D<sub>2</sub>$  and  $D<sub>2</sub> = -Q<sub>2</sub>$  (set a Java system property).

where **toolClass** identifies the initial class of the tool to be invoked.

where **args** are parameters to be passed to the tool.

### Tool class

The **tool class** is to be taken from the following table:

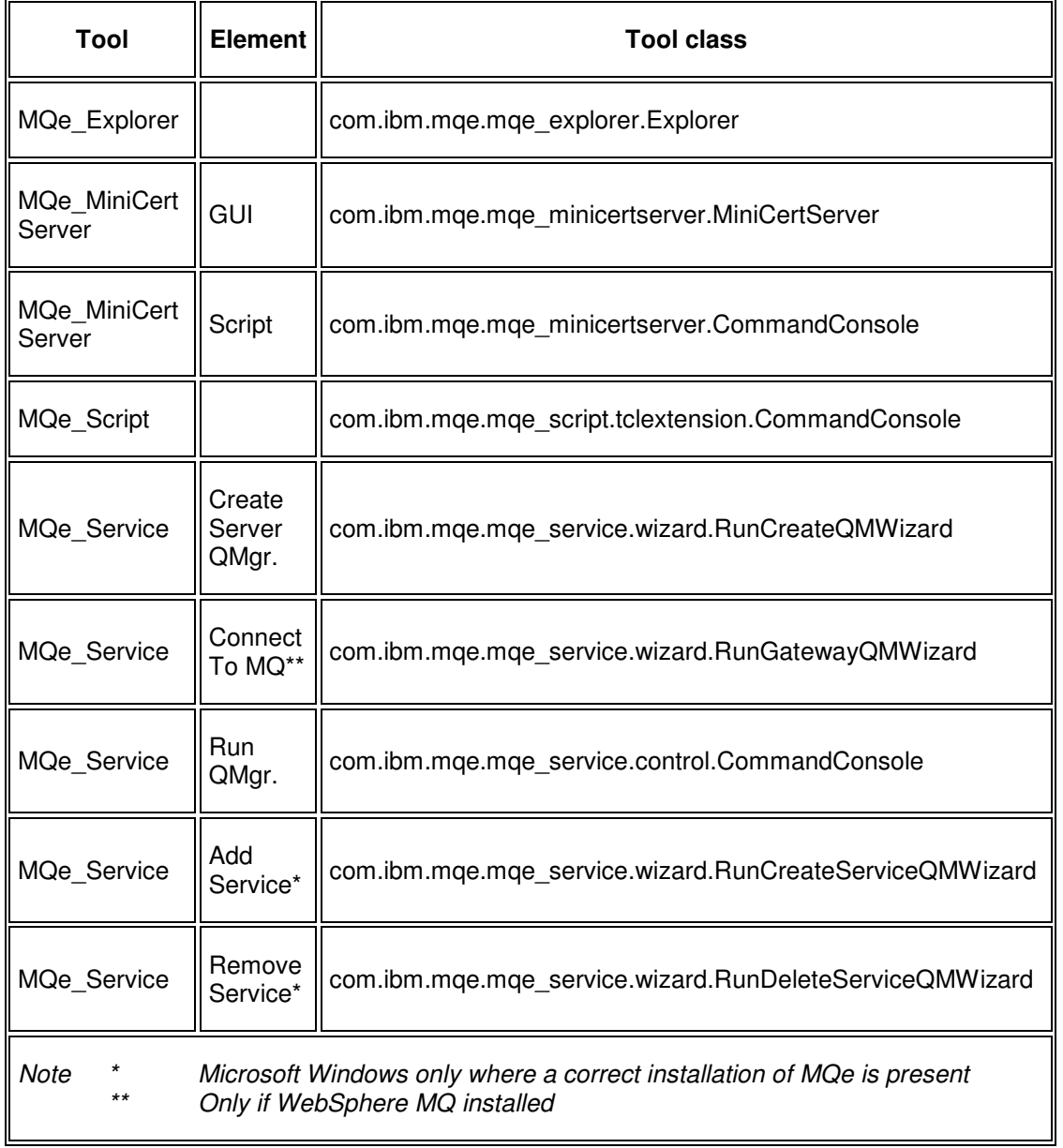

#### **Figure 3-4: Tool classes**

### **Classpath**

The **classpath** must provide access to all the classes and resources required by the tool. The table below identifies these requirements.

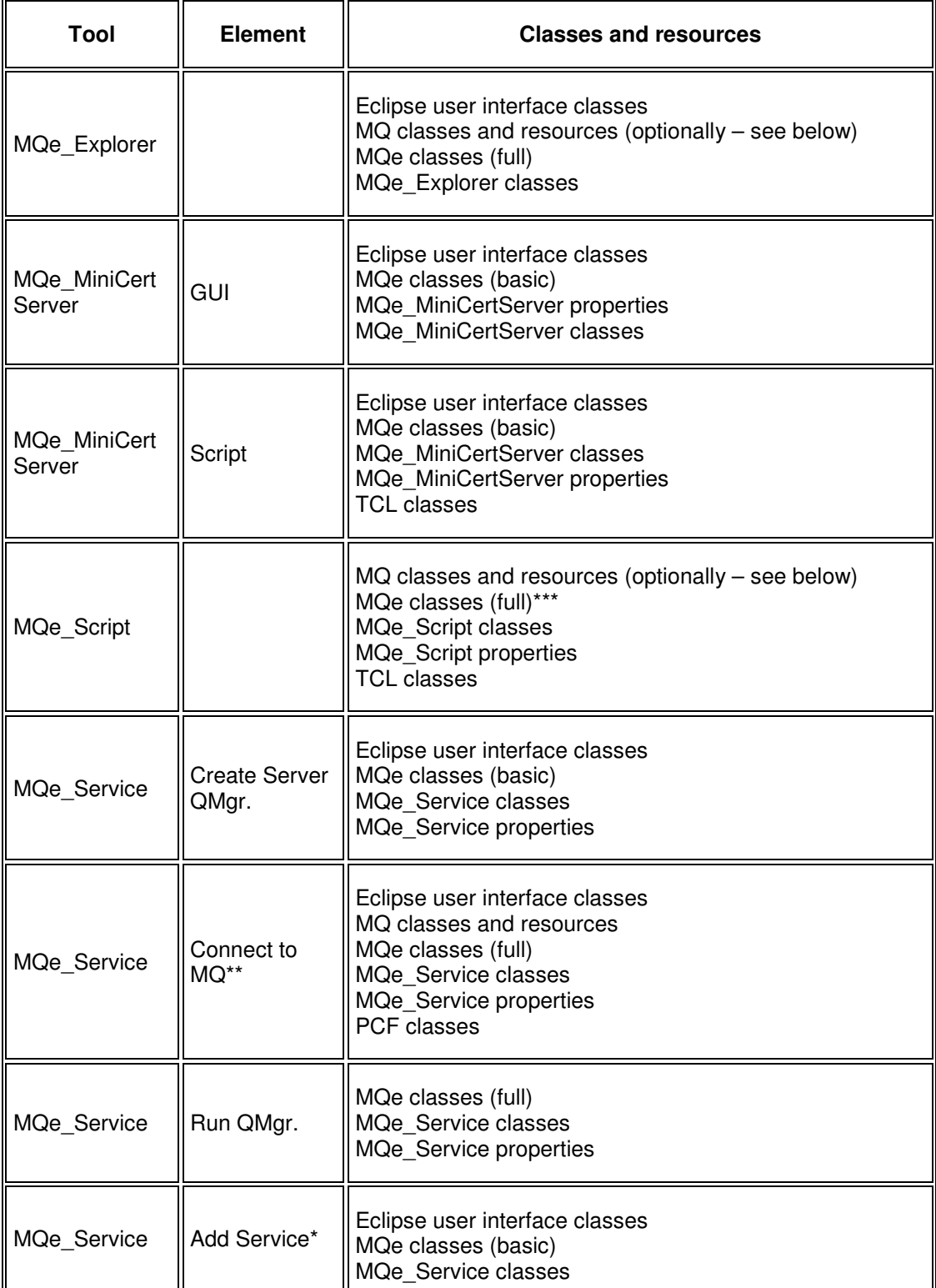

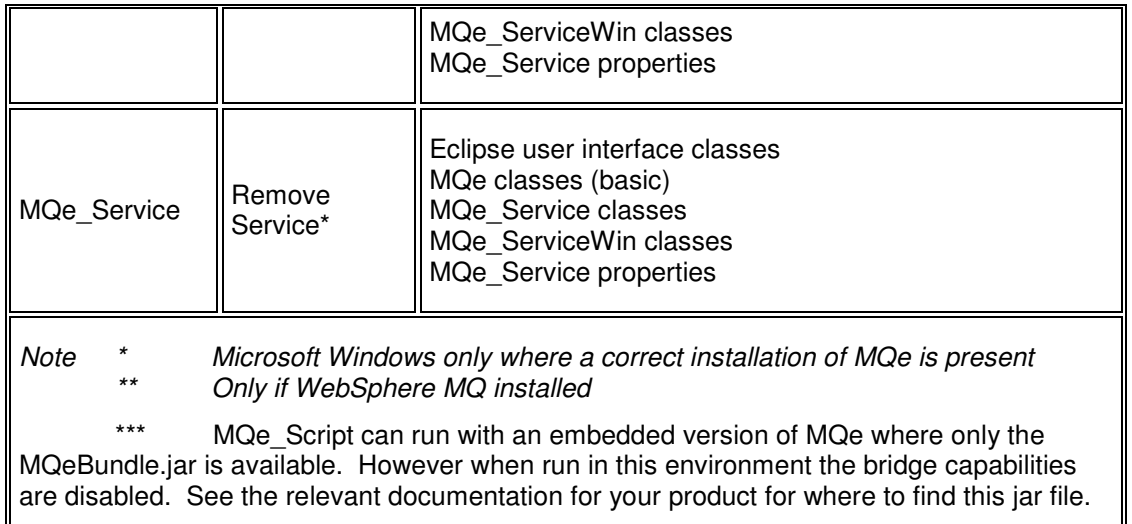

#### **Figure 3-5: Tool classpath requirements**

MQe Explorer and MQe Script may optionally have the MQ classes and resources on the classpath. If present the local MQe queue manager (i.e. the queue hosting MQe Explorer/MQe Script) will be deemed to be 'bridge-capable' and may be configured as bridge between an MQe and an MQ network. Remote MQe queue managers likewise need the MQ classes and resources to be present in their own local environment in order to be bridgecapable. Note however that neither MQe\_Explorer nor MQe\_Script require these classes to be present on the local (i.e. hosting) queue manager if the requirement is only to configure bridge resources on remote MQe queue managers.

The classpath specification itself has the format:

classpathElement[<path separator>classpathElement]

where <path separator> is a semicolon character on Microsoft Windows platforms and a colon character on Unix platforms

The values for *classpathElement* are given in the table below

The classpath elements are one or more of the following:

- Fully qualified directory names, containing classes or resources.
- Fully qualified *.jar* file specifications (containing classes and/or resources).
- Fully qualified .properties file specifications (containing resources)

The classpath elements are shown in the following table, using the following string identifiers:

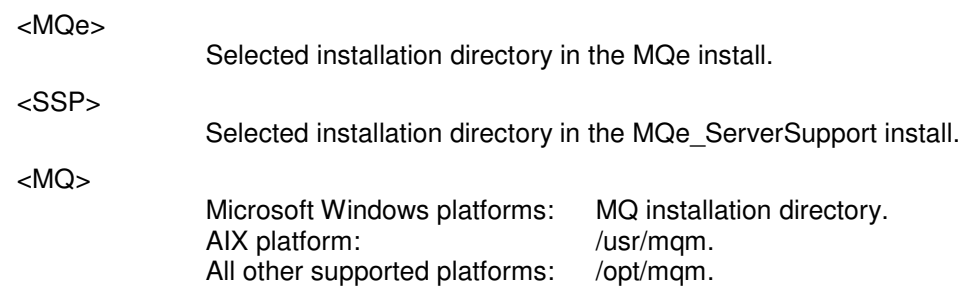

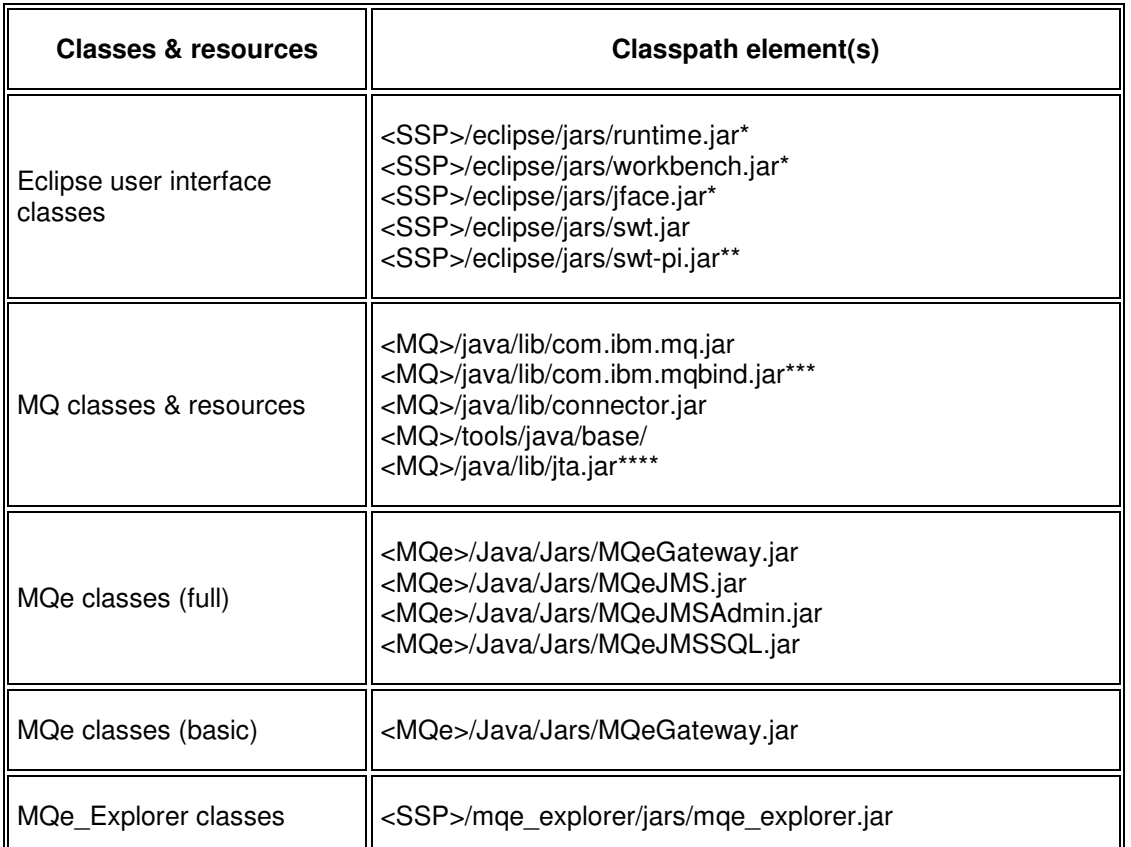

Copyright IBM Corp. 2000 - 2004 14

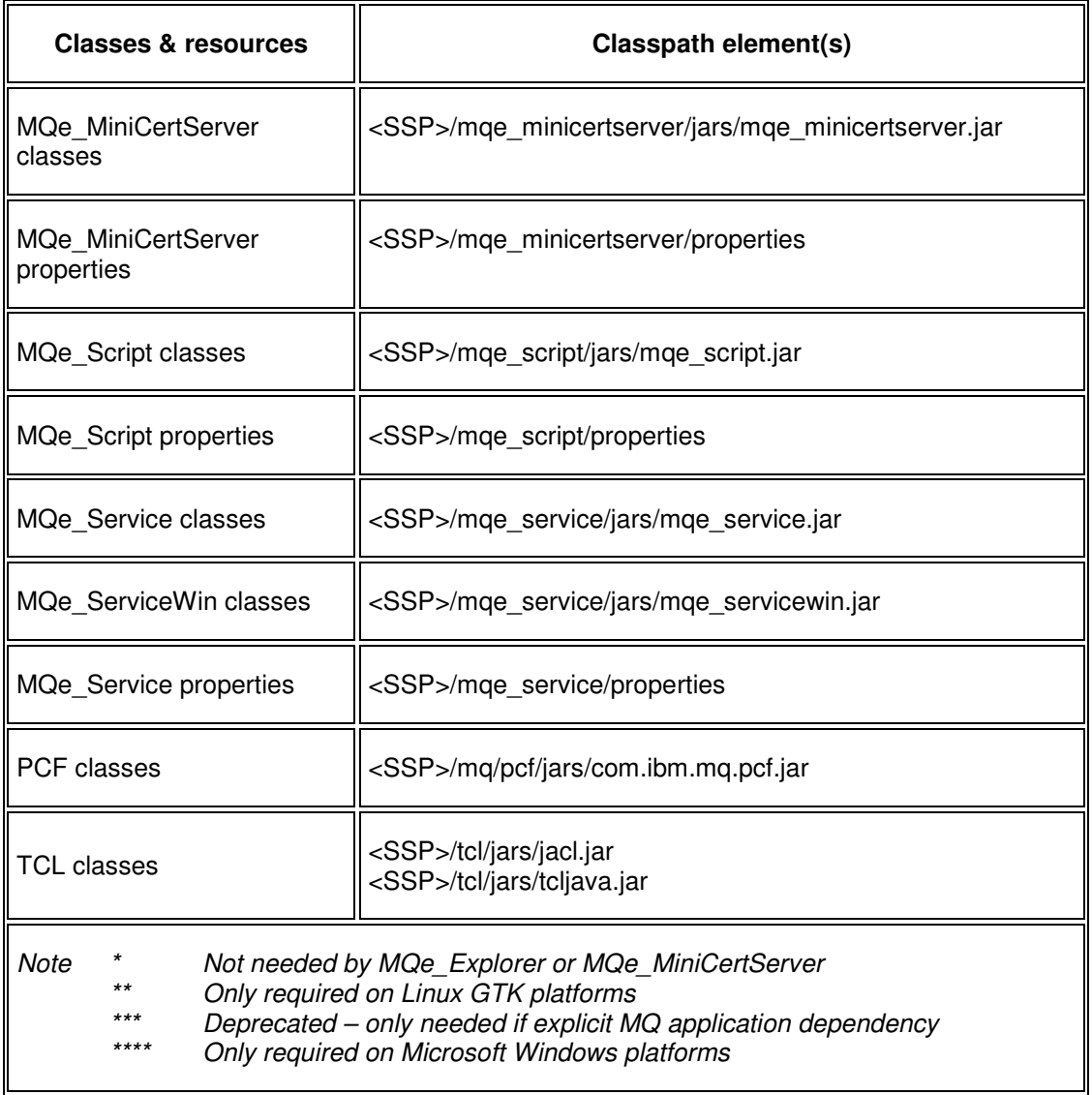

### **Figure 3-6: Tool classpath elements**

If the classpath element value contains blanks, then it must be surrounded by double quotes.

### Java system properties

The **Java system properties** supply information to the Java virtual machine at startup time. The table below identifies the requirements.

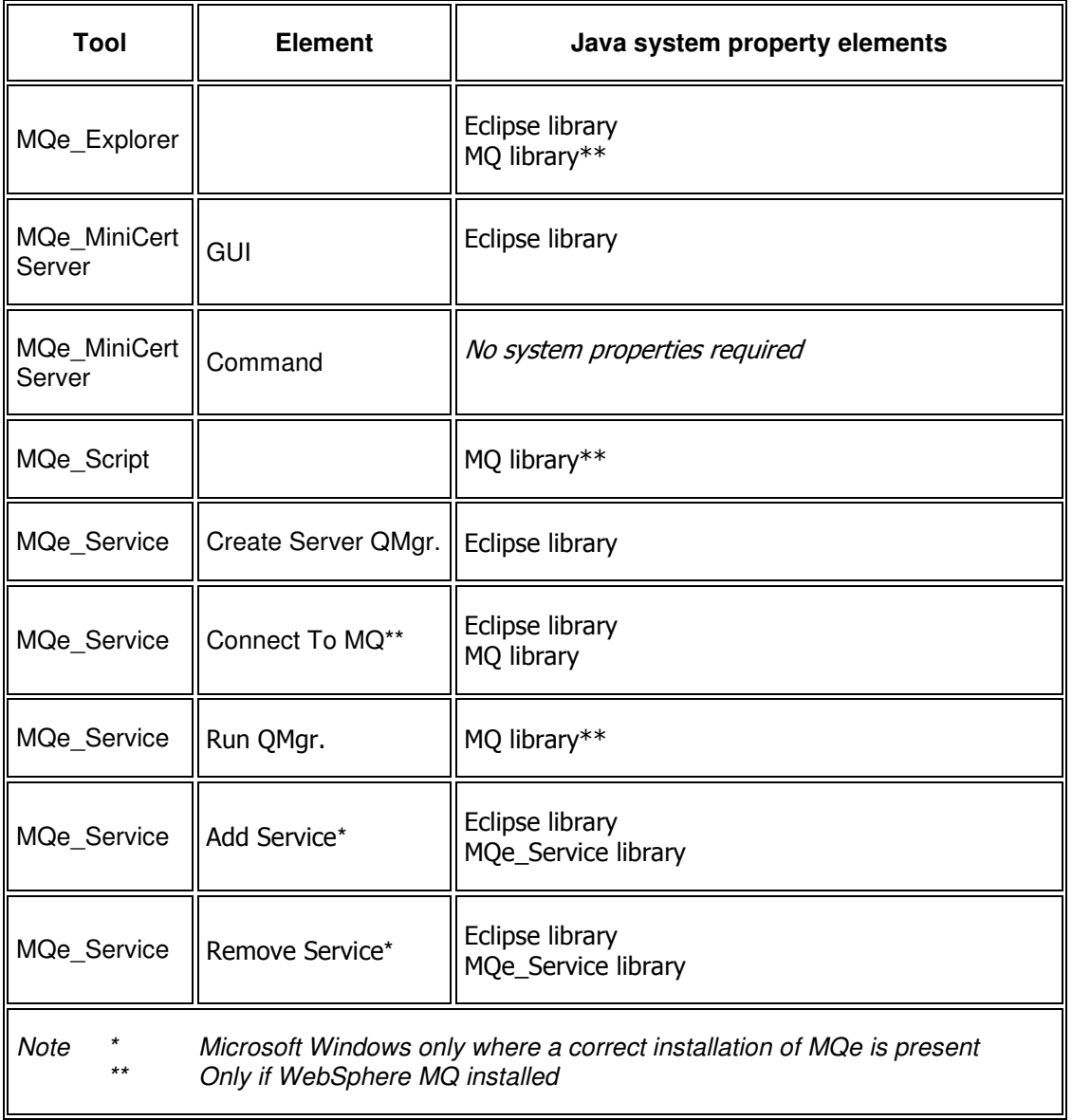

#### **Figure 3-7: Tool system properties**

The system property specification itself has the format:

java.library.path=propertyElement[<path separator>propertyElement]

where <path separator> is a semicolon character on Microsoft Windows platforms and a colon character on Unix platforms

The values for *propertyElement* are given in the table below

The Java system property elements are fully qualified directory names containing library routines or executables. The values are shown in the following table, using the following string identifiers:

<SSP>

Selected installation directory in the MQe\_ServerSupport install.

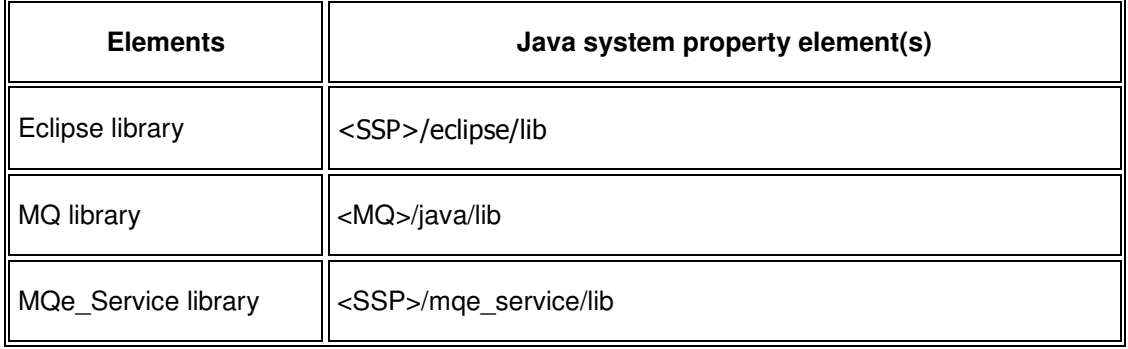

**Figure 3-8: System property elements** 

If the property element value contains blanks, then it must be surrounded by double quotes.

### **Arguments**

The **arguments** supply information to the tool at run time. Those tools supporting arguments are:

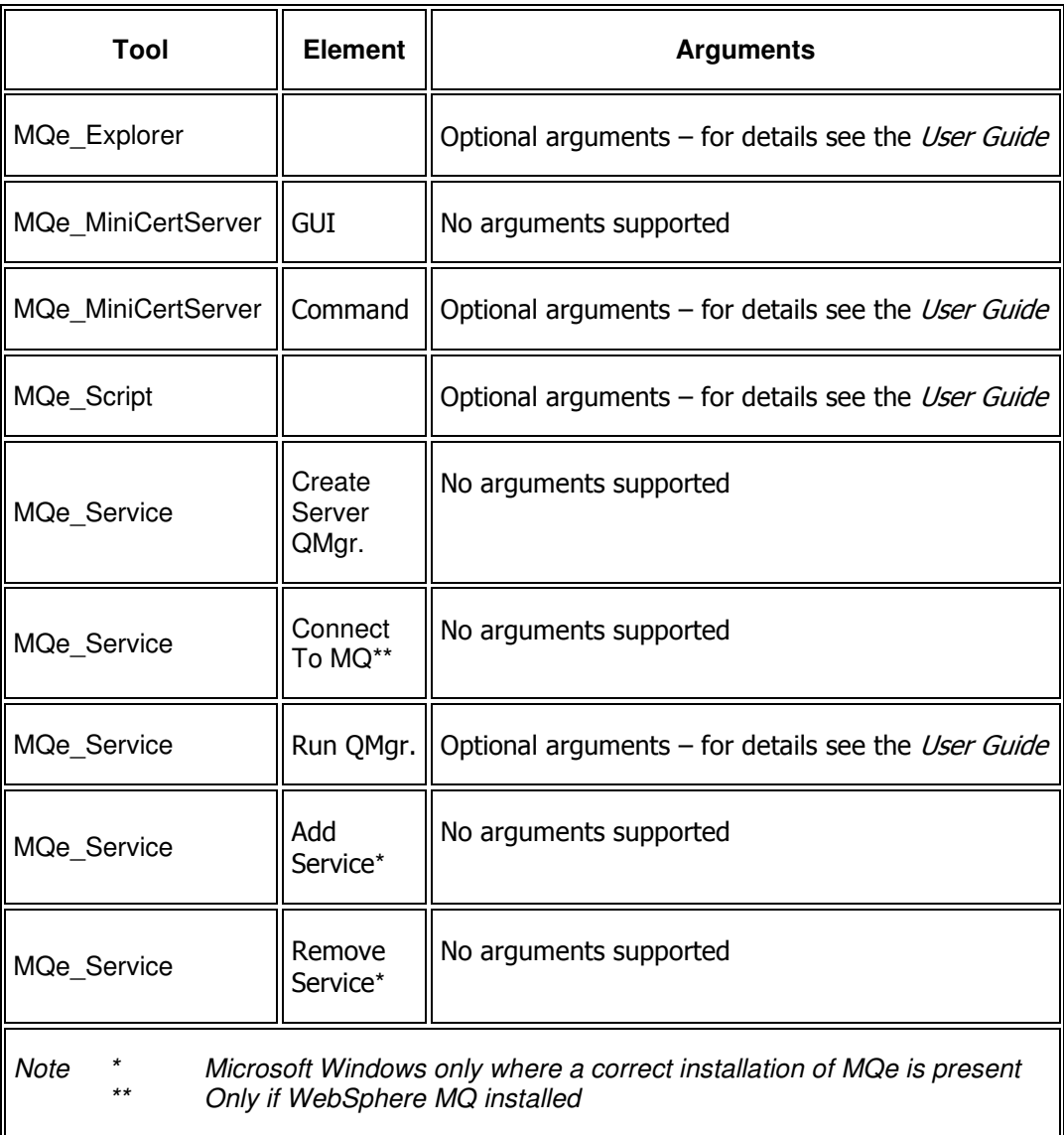

#### **Figure 3-9: Tool arguments**

### Examples

The examples below are for the Microsoft Windows operating systems, assuming MQ installed, and based on the following defaults:

<MQe> C:\Program Files\MQe <MQ> C:\Program Files\IBM\WebSphere MQ <SSP> C:\Program Files\IBM\WebSphere MQe\ServerSupport

Note – the lines have been broken at the path separator  $\Gamma$ ; for clarity – blanks must not be present inside the classpath value (except as part of a file or directory name – in which case that classpath element must be surrounded by double quotes), likewise for the system property setting.

#### **MQe\_Explorer:**

Java –cp "C:\Program Files\IBM\WebSphere MQe\ServerSupport\mqe\_explorer\ jars\mqe\_explorer.jar"; "C:\Program Files\IBM\WebSphere MQe\ServerSupport\eclipse\jars\swt.jar"; "C:\Program Files\MQe\Java\Jars\MQeGateway.jar"; "C:\Program Files\MQe\Java\Jars\MQeJMS.jar"; "C:\Program Files\MQe\Java\Jars\MQeJMSAdmin.jar"; "C:\Program Files\MQe\Java\Jars\MQeJMSSQL.jar"; "C:\Program Files\IBM\WebSphere MQ\java\lib\com.ibm.mq.jar"; "C:\Program Files\IBM\WebSphere MQ\java\lib\connector.jar"; "C:\Program Files\IBM\WebSphere MQ\java\lib\jta.jar"; "C:\Program Files\IBM\WebSphere MQ\tools\java\base" -Djava.library.path="C:\Program Files\IBM\WebSphere MQe\ ServerSupport\eclipse\lib"; "C:\Program Files\IBM\WebSphere MQ\java\lib" com.ibm.mqe.mqe\_explorer.Explorer

#### **MQe\_MiniCertServer – graphical user interface:**

Java –cp "C:\Program Files\IBM\WebSphere MQe\ServerSupport\mqe\_minicertserver\jars\ mqe\_minicertserver.jar"; "C:\Program Files\IBM\WebSphere MQe\ServerSupport\mqe\_minicertserver\ properties"; "C:\Program Files\IBM\WebSphere MQe\ServerSupport\eclipse\jars\swt.jar"; -Djava.library.path="C:\Program Files\IBM\WebSphere MQe\ ServerSupport\eclipse\lib" com.ibm.mqe.mqe\_minicertserver.MiniCertServer

#### **MQe\_MiniCertServer – command line scripting:**

Java –cp "C:\Program Files\IBM\WebSphere MQe\ServerSupport\mqe\_minicertserver\jars\ mqe\_minicertserver.jar"; "C:\Program Files\IBM\WebSphere MQe\ServerSupport\mqe\_minicertserver\ properties"; "C:\Program Files\IBM\WebSphere MQe\ServerSupport\tcl\jars\jacl.jar"; "C:\Program Files\IBM\WebSphere MQe\ServerSupport\tcl\jars\tcljava.jar"; com.ibm.mqe.mqe\_minicertserver.CommandConsole

#### **MQe\_Script:**

Java -cp "C:\Program Files\IBM\WebSphere MQe\ ServerSupport\mge\_script\ jars\mqe\_script.jar"; "C:\Program Files\MQe\Java\Jars\MQeGateway.jar"; "C:\Program Files\MQe\Java\Jars\MQeJMS.jar"; "C:\Program Files\MQe\Java\Jars\MQeJMSAdmin.jar"; "C:\Program Files\MQe\Java\Jars\MQeJMSSQL.jar"; "C:\Program Files\IBM\WebSphere MQe\ServerSupport\tcl\jars\jacl.jar"; "C:\Program Files\IBM\WebSphere MQe\ServerSupport\tcl\jars\tcljava.jar"; "C:\Program Files\IBM\WebSphere MQ\java\lib\com.ibm.mq.jar"; "C:\Program Files\IBM\WebSphere MQ\java\lib\connector.jar"; "C:\Program Files\IBM\WebSphere MQ\java\lib\jta.jar;" "C:\Program Files\IBM\WebSphere MQ\tools\java\base" "C:\Program Files\IBM\WebSphere MQe\ServerSupport\mqe\_script\properties" -Djava.library.path="C:\Program Files\IBM\WebSphere MQ\java\lib" com.ibm.mqe.mqe\_script.tclextension.CommandConsole

#### **MQe\_Service – Create Server QMgr. wizard:**

Java –cp "C:\Program Files\IBM\WebSphere MQe\ServerSupport\mqe\_service\ jars\mqe\_service.jar"; "C:\Program Files\IBM\WebSphere MQe\ServerSupport\eclipse\jars\runtime.jar"; "C:\Program Files\IBM\WebSphere MQe\ServerSupport\eclipse\jars\ workbench.jar"; "C:\Program Files\IBM\WebSphere MQe\ServerSupport\eclipse\jars\swt.jar"; "C:\Program Files\IBM\WebSphere MQe\ServerSupport\eclipse\jars\jface.jar"; "C:\Program Files\MQe\Java\Jars\MQeGateway.jar"; "C:\Program Files\IBM\WebSphere MQe\ServerSupport\mqe\_service\properties" -Djava.library.path="C:\Program Files\IBM\WebSphere MQe\ ServerSupport\eclipse\lib" com.ibm.mqe.mqe\_service.wizard.RunCreateQMWizard

#### **MQe\_Service – Run QMgr. wizard:**

Java –cp "C:\Program Files\IBM\WebSphere MQe\ServerSupport\mqe\_service\ jars\mqe\_service.jar"; "C:\Program Files\MQe\Java\Jars\MQeGateway.jar"; "C:\Program Files\MQe\Java\Jars\MQeJMS.jar"; "C:\Program Files\MQe\Java\Jars\MQeJMSAdmin.jar"; "C:\Program Files\MQe\Java\Jars\MQeJMSSQL.jar"; "C:\Program Files\IBM\WebSphere MQe\ServerSupport\mqe\_service\properties" -Djava.library.path="C:\Program Files\IBM\WebSphere MQ\java\lib" com.ibm.mqe.mqe\_service.control.CommandConsole

### **3.5 Un-installation**

The SupportPac can be un-installed by running the un-install executable. On Microsoft Windows platforms (where a correct installation of MQe is present) a shortcut is provided in the Start/Programs menu or alternatively it is accessible from Settings/Add and Remove Programs.

Copyright IBM Corp. 2000 - 2004 20

For other platforms the un-installer must be run directly; see File locations on page 22 for details. In all cases a native executable is provided; an un-install .jar file is also available. Uninstall can be used to remove the entire SupportPac or selected features.

Un-installation preserves any queue managers and their data that might have been created through MQe\_Explorer, MQe\_Script or MQe\_Service. Likewise certificate information created by MQe\_MiniCertServer is retained. If the SupportPac is later re-installed to the same location previous information will become accessible again.

If re-installed to a different location, MQe Service will require the queue manager location to be changed if it is to access the previous generation of queue managers (for details see the MQe\_Service User Guide). Similarly MQe\_MiniCertServer will require the profiles location to be changed (for details see the MQe MiniCertServer User Guide).

# **4 Installed files**

### **4.1 File locations**

The installer locates the component files as shown below.

Note that:

- o All locations are relative to the chosen installation directory.
- o Other files and directories are also present, but can be ignored by users.

Where:

<SSP>

Selected installation directory in the MQe\_ServerSupport install.

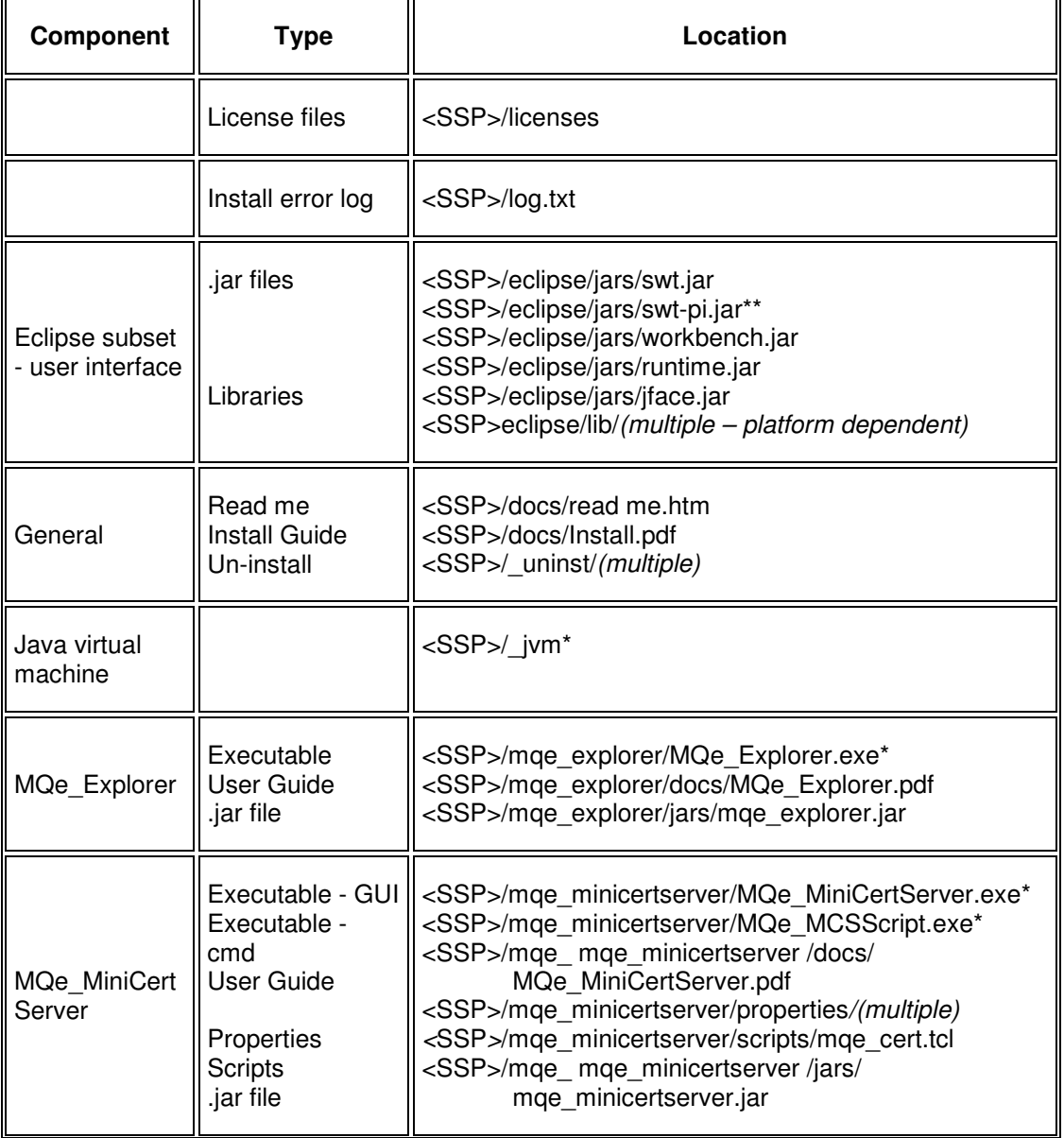

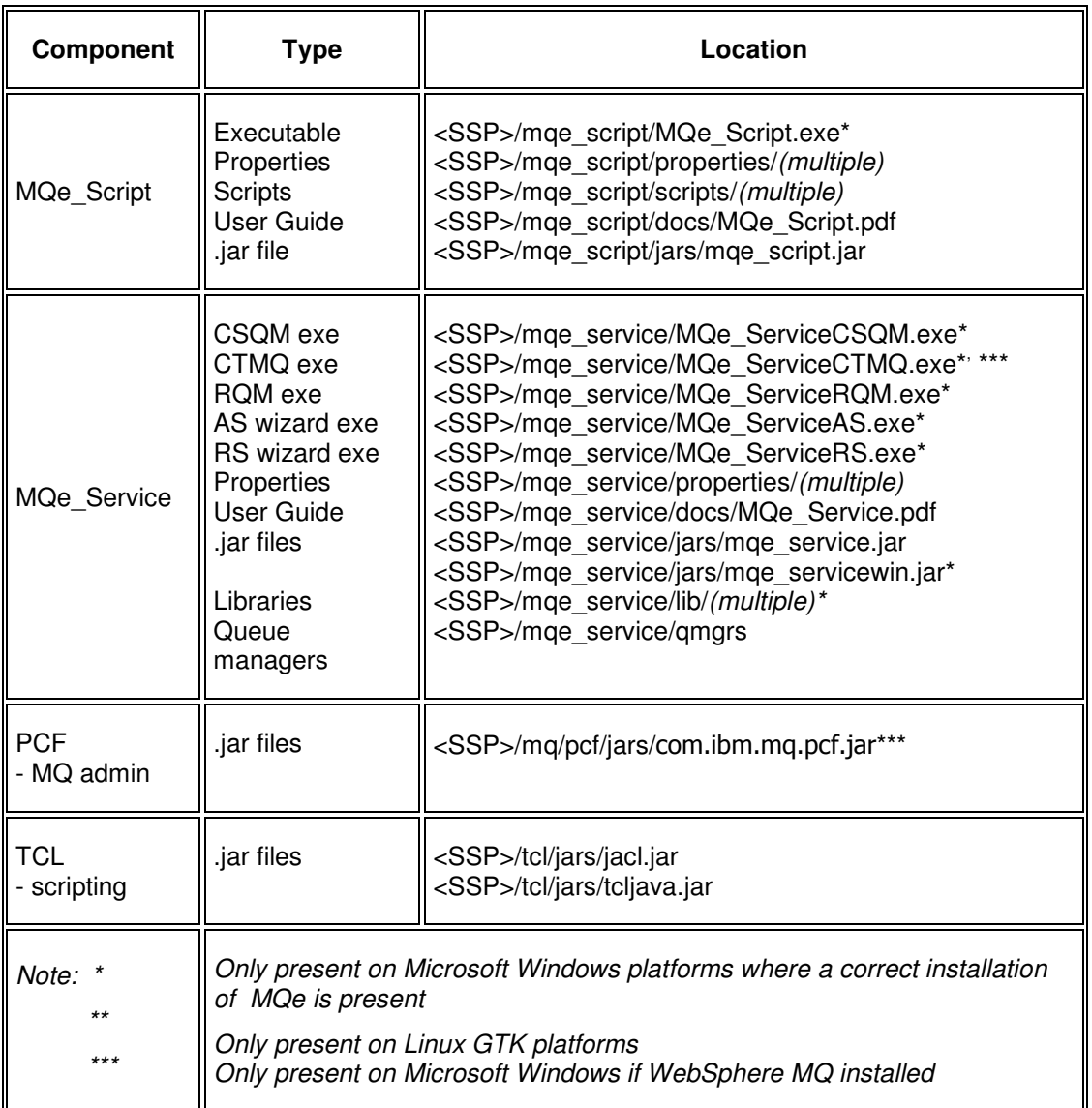

**Figure 4-1: File locations after installation** 

## **4.2 Installed Java virtual machines**

The Java virtual machines installed are:

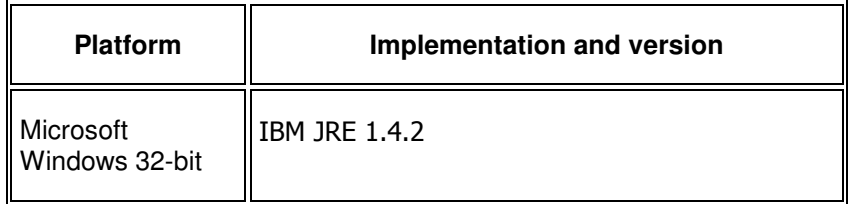

**Figure 4-2: Installed Java virtual machine details** 

For all other platforms a Java virtual machine must be supplied; these are normally available from the operating system provider. In many cases IBM also supplies suitable implementations; for more information see http://www-106.ibm.com/developerworks/java/jdk/index.html.

# **5 Appendix A: Notices**

This information was developed for products and services offered in the U.S.A. IBM® may not offer the products, services, or features discussed in this document in other countries. Consult your local IBM representative for information on the products and services currently available in your area. Any reference to an IBM product, program, or service is not intended to state or imply that only that IBM product, program, or service may be used. Any functionally equivalent product, program, or service that does not infringe any IBM intellectual property right may be used instead. However, it is the user's responsibility to evaluate and verify the operation of any non-IBM product, program, or service. IBM may have patents or pending patent applications covering subject matter described in this document. The furnishing of this document does not give you any license to these patents. You can send license inquiries, in writing, to:

IBM Director of Licensing IBM Corporation North Castle Drive Armonk, NY 10504-1785 U.S.A.

**The following paragraph does not apply to the United Kingdom or any other country where such provisions are inconsistent with local law:** 

INTERNATIONAL BUSINESS MACHINES CORPORATION PROVIDES THIS PUBLICATION "AS IS" WITHOUT WARRANTY OF ANY KIND, EITHER EXPRESS OR IMPLIED, INCLUDING, BUT NOT LIMITED TO, THE IMPLIED WARRANTIES OF NON-INFRINGEMENT, MERCHANTABILITY OR FITNESS FOR A PARTICULAR PURPOSE. Some states do not allow disclaimer of express or implied warranties in certain transactions, therefore, this statement may not apply to you.

This information could include technical inaccuracies or typographical errors. Changes are periodically made to the information herein; these changes will be incorporated in new editions of the publication. IBM may make improvements and/or changes in the product(s) and/or the program(s) described in this publication at any time without notice.

Any references in this information to non-IBM Web sites are provided for convenience only and do not in any manner serve as an endorsement of those Web sites. The materials at those Web sites are not part of the materials for this IBM product and use of those Web sites is at your own risk. IBM may use or distribute any of the information you supply in any way it believes appropriate without incurring any obligation to you.

Licensees of this program who wish to have information about it for the purpose of enabling: (i) the exchange of information between independently created programs and other programs (including this one) and (ii) the mutual use of the information which has been exchanged, should contact:

IBM United Kingdom Laboratories, Mail Point 151, Hursley Park, Winchester. Hampshire **England** SO21 2JN

Such information may be available, subject to appropriate terms and conditions, including in some cases, payment of a fee. The licensed program described in this information and all licensed material

available for it are provided by IBM under terms of the IBM Customer Agreement, IBM International Program License Agreement, or any equivalent agreement between us.

#### COPYRIGHT LICENSE:

This information contains sample application programs in source language, which illustrates programming techniques on various operating platforms. You may copy, modify, and distribute these sample programs in any form without payment to IBM, for the purposes of developing, using, marketing or distributing application programs conforming to the application programming interface for the operating platform for which the sample programs are written. These examples have not been thoroughly tested under all conditions. IBM, therefore, cannot guarantee or imply reliability, serviceability, or function of these programs. You may copy, modify, and distribute these sample programs in any form without payment to IBM for the purposes of developing, using, marketing, or distributing application programs conforming to IBM's application programming interfaces.

### **Trademarks**

The following terms are trademarks of International Business Machines Corporation in the United States, or other countries, or both.

AIX

IBM

MQSeries

Java and all Java-based trademarks and logos are trademarks or registered trademarks of Sun Microsystems, Inc. in the United States and/or other countries.

UNIX is a registered trademark of X/Open in the United States and other countries.

Windows and Windows NT are registered trademarks of Microsoft Corporation in the United States and other countries.

Other company, product, and service names may be trademarks or service marks of others.

#### **End of Document**